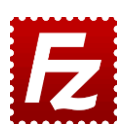

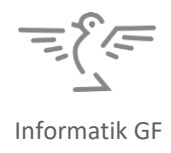

## **DATEIUPLOAD MIT FILEZILLA**

Zur Übertragung von Dateien vom eigenen PC auf einen Webserver verwendet man häufig das **FTP-**Protokoll (File Transfer Protocol). Die Dateien auf dem Webserver sind anschliessend mittels HTTP (Hypertext Transfer Protocol) übers Internet zugänglich.

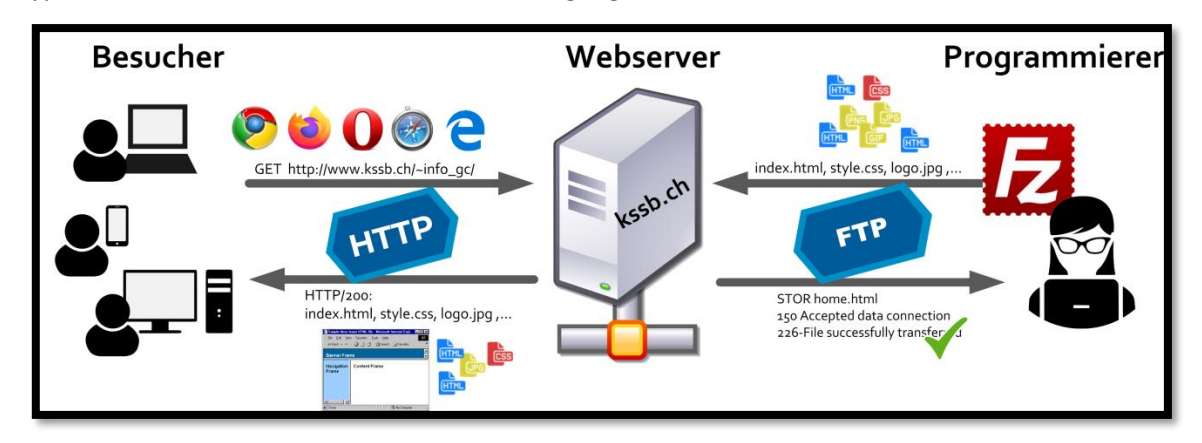

Die kostenfreie Software **FileZilla** ist ein FTP-Client, d.h. ein Programm zur Übertragung von Dateien per FTP. Download:<https://filezilla-project.org/>

- **1.** Öffne das FTP-Programm **FileZilla**.
- **2.** Verbinde mit dem Server "kssb.ch" und den eigenen Login-Daten. Der Port kann leergelassen werden (dann wird der Standard-Port 21 verwendet).

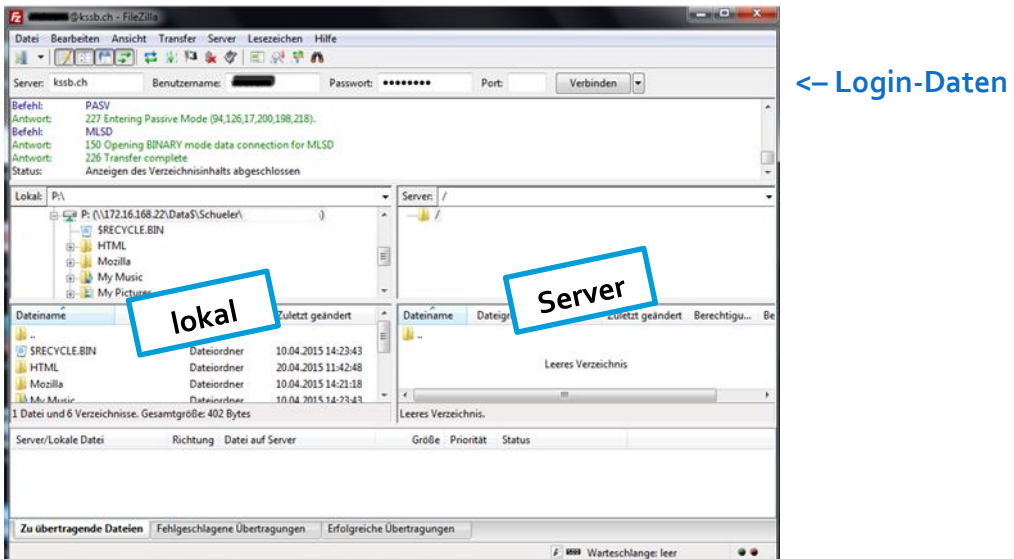

*Akzeptiere allfällige Warnmeldungen wegen Zertifikaten.*

**3.** In der linken Spalte wird die **lokale** Verzeichnisstruktur dargestellt mit den Dateien und Verzeichnissen auf der Festplatte.

Rechts befindet sich Verzeichnisstruktur auf dem kssb-**Server**. Sie ist zu Beginn noch leer.

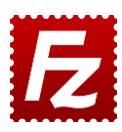

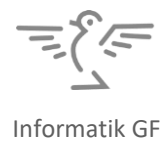

- **4.** Mit Drag&Drop können Dateien hochgeladen werden zum Server und auch wieder heruntergeladen werden auf den lokalen PC.
- **5.** Erstelle zum Testen auf deinem PC eine HTML-Datei **index.html** und transferiere sie zum Server ins Grundverzeichnis.
- **6.** Vorschau: Die öffentliche Website erscheint unter folgender URL: <http://kssb.ch/~Benutzername/> (*wobei statt "Benutzername" der richtige Benutzername steht*) Beachte die Tilde! Die Tilde gibt man am einfachsten mit [ALT]+126 auf der Zehnertastatur ein.
- **7.** Einzelne Seiten sind direkt über die Server-URL aufrufbar. Z.B. kann die Seite "beispiel.html" aufgerufen werden unter[: http://kssb.ch/~Benutzername/beispiel.html](http://kssb.ch/~Benutzername/beispiel.html) Wird nur das Grundverzeichnis angegeben [\(http://kssb.ch/~Benutzername/\)](http://kssb.ch/~Benutzername/), so wird die Datei index.html angezeigt, sollte sie existieren. Dasselbe gilt für Unterverzeichnisse.

## **Zusatz: Unverschlüsselte Verbindung erzwingen**

Bei der Verwendung von FileZilla auf dem eigenen Computer kann es zu Verbindungsfehlern kommen, weil der kssb-Server derzeit keine (verschlüsselten) TLS-Verbindungen unterstützt. Abhilfe schafft das Erstellen eines neuen Serverprofils:

1. Öffne den **Servermanager** (via Icon  $\frac{11}{24}$ <sup>\*</sup>).

- 2. Erstelle einen "*Neuen Server*" mit dem Namen "kssb" (oder ähnlich).
- 3. Gib die Logindaten rechts ein.
- 4. Wähle bei "*Verschlüsselung*" die Option "*Nur unverschlüsseltes FTP verwenden (unsicher)*".

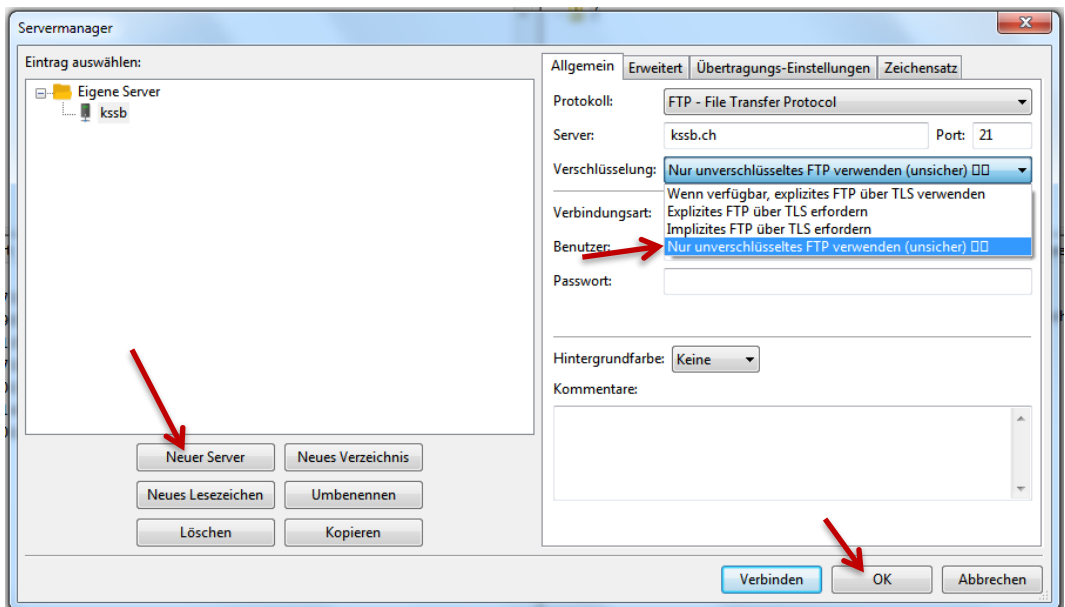